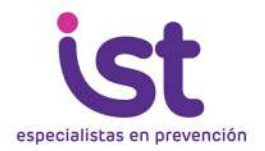

### **TUTORIAL**

# **PLATAFORMA E-LEARNING IST**

La plataforma e-learning IST es una aplicación web que permite cursar diferentes cursos sobre temáticas relativas a la prevención y cuidado. Todos los cursos tienen una evaluación en línea, que de ser aprobada satisfactoriamente, habilita la opción de descargar y/o imprimir el correspondiente certificado.

Le invitamos a revisar este sencillo tutorial, para que pueda sacar el máximo provecho de la plataforma e-learning IST.

### **INGRESO E INSCRIPCIÓN**

Para ingresar a la plataforma e-learning IST, escribir en la barra de navegación del navegador de internet la siguiente dirección URL: http://www.ist-educa.cl/, o bien ingresar a la página web del IST: www.ist.cl y acceder desde el menú de "Capacitaciones", link "E-learning".

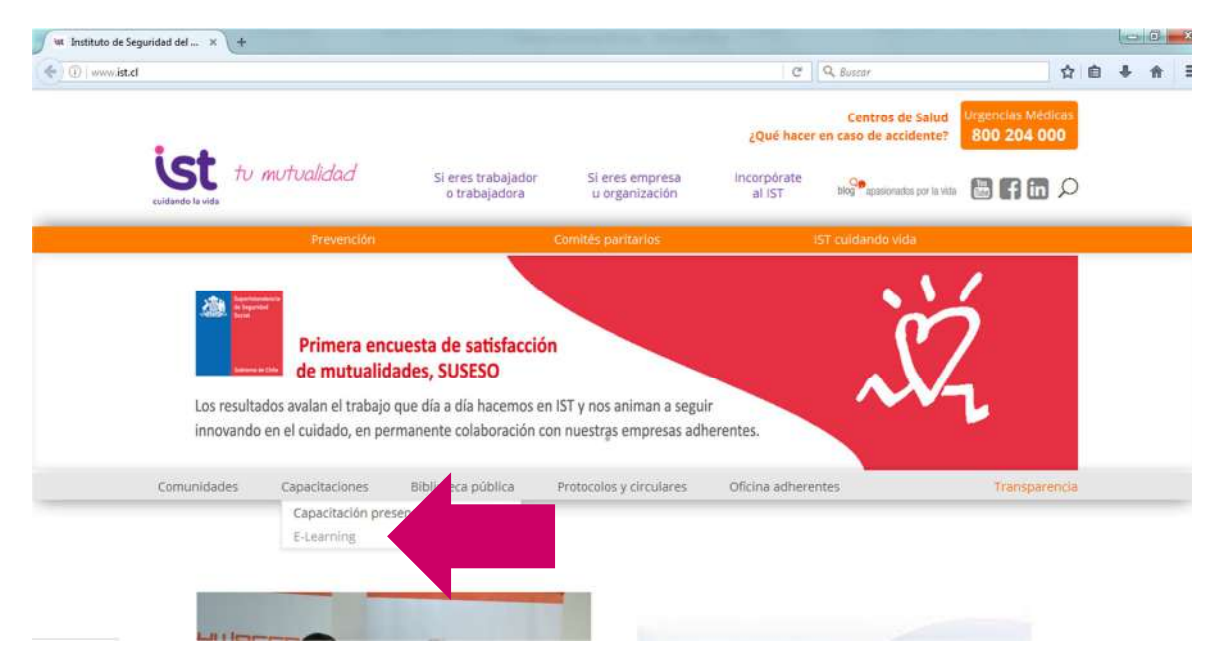

Luego, seleccione el link "E-learning"

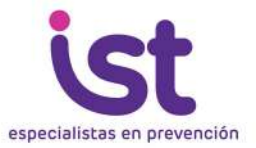

Se abrirá una nueva ventana correspondiente a www.ist-educa.cl Luego, seleccione el link "Inscribirse en los Cursos"

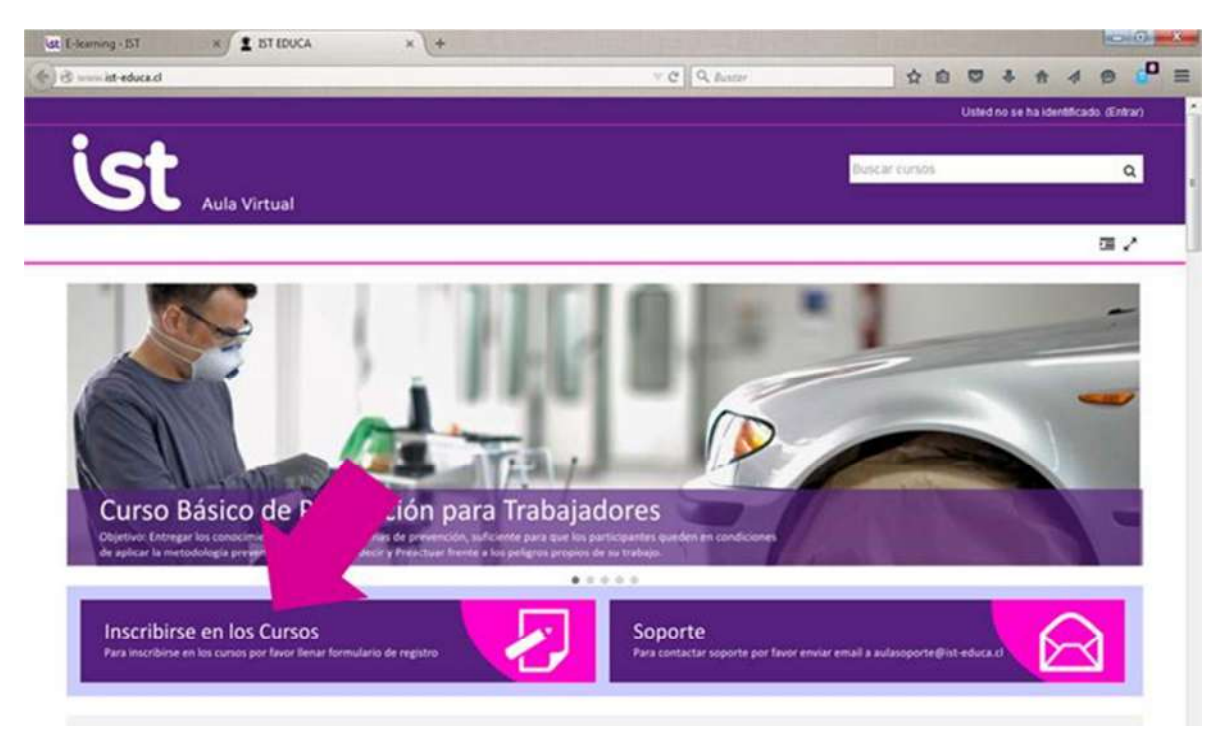

Ingrese los datos solicitados y haga click en "validar"

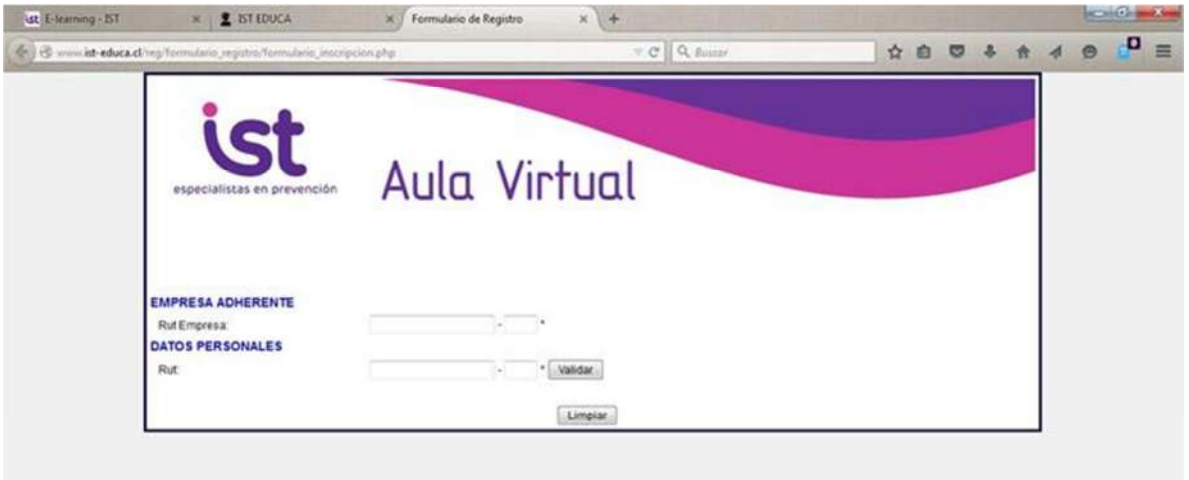

Continúe ingresando los datos solicitados y haga click en "Inscribir en Curso"

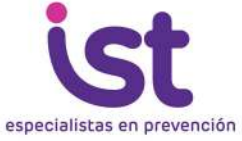

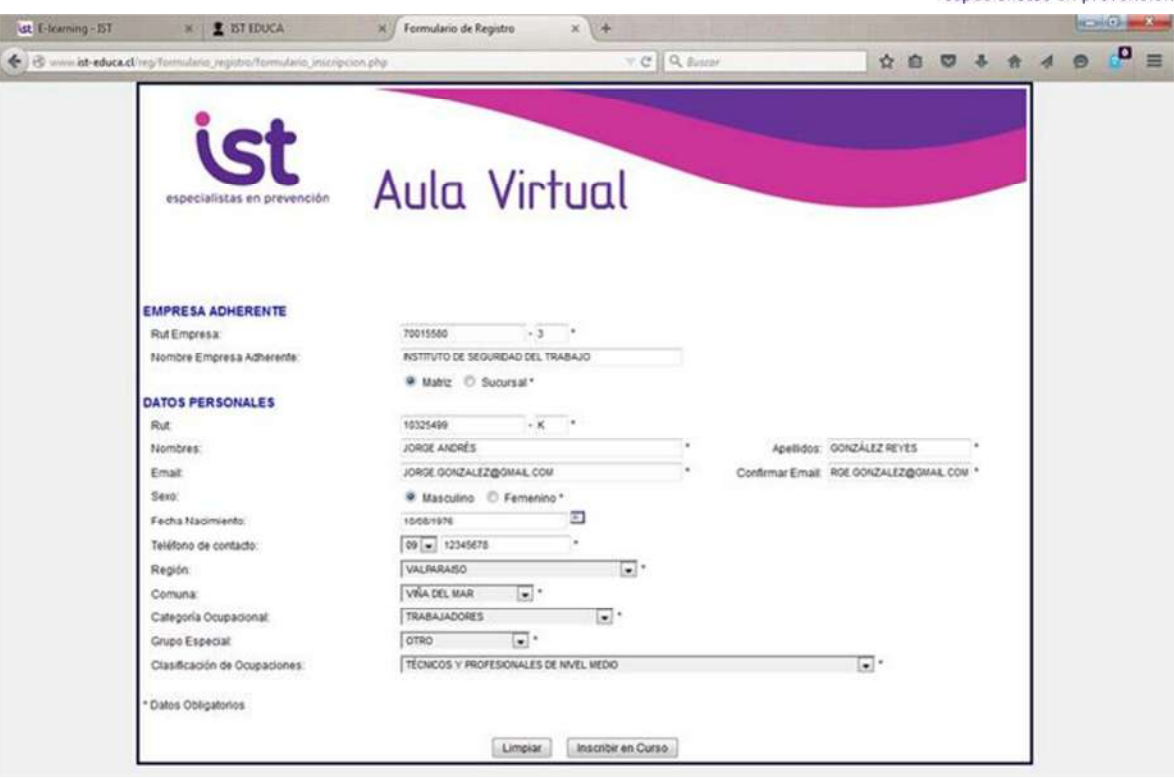

La plataforma le confirmará que ud. se ha inscrito exitosamente

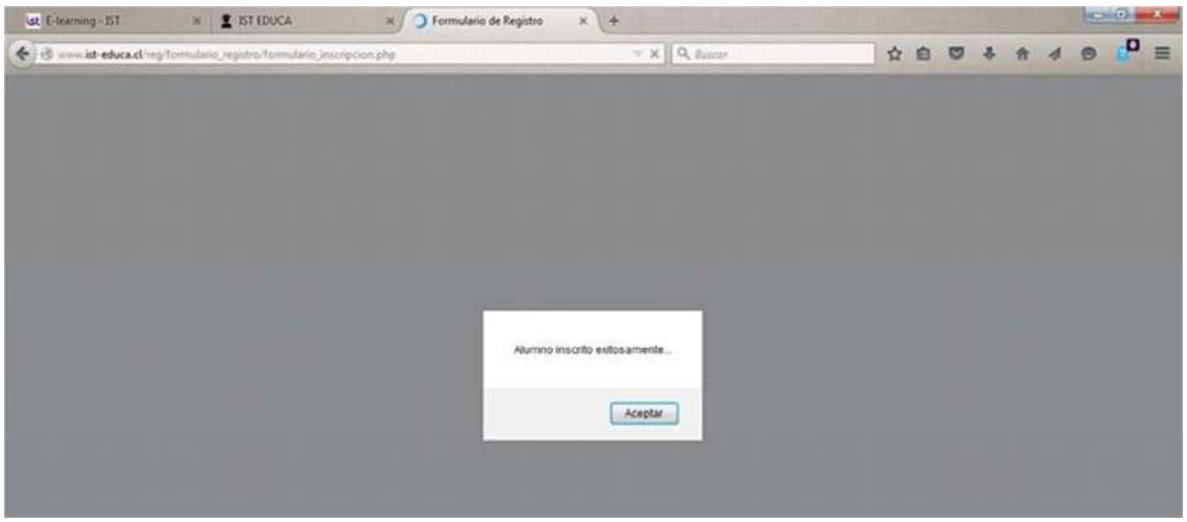

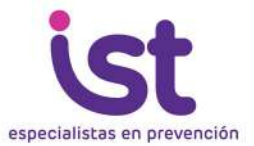

Al aceptar se le desplegará un aviso con instrucciones. Su nombre de usuario será su Rut (sin puntos ni guiones, incluido el dígito verificador, en mayúsculas si es K) y su clave "ist123".

Automáticamente será redirigido a nuestro sitio de e-learning. Su proceso de inscripción estará terminado.

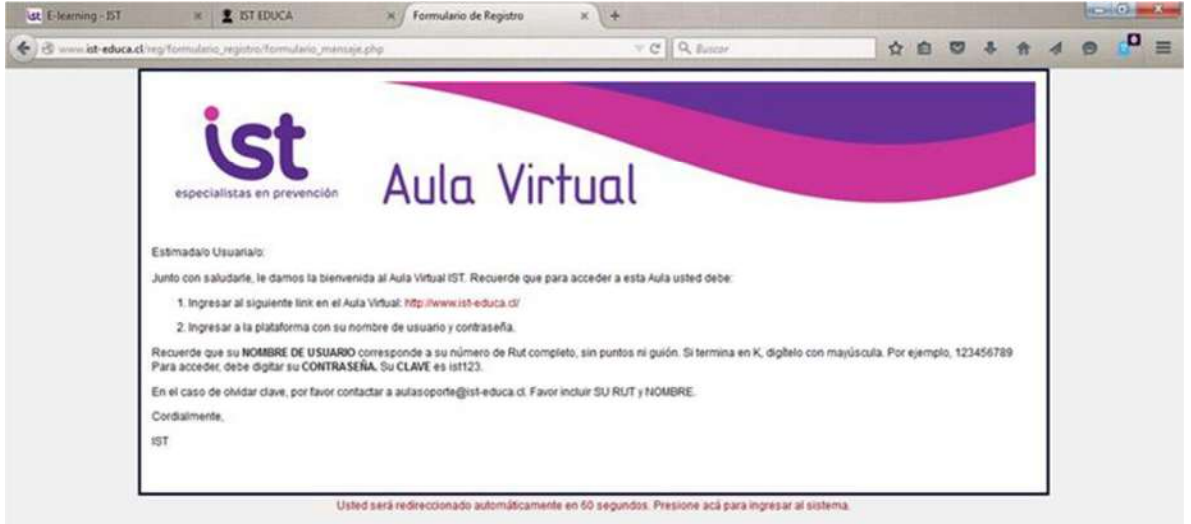

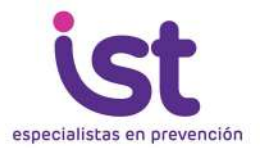

## **HACER UN CURSO**

Una vez inscrito, debe identificarse con la plataforma e-learning, para ello haga click en la esquina superior derecha en la palabra "(Entrar)", o bien, en la sección Entrar que está hacia abajo en la página.

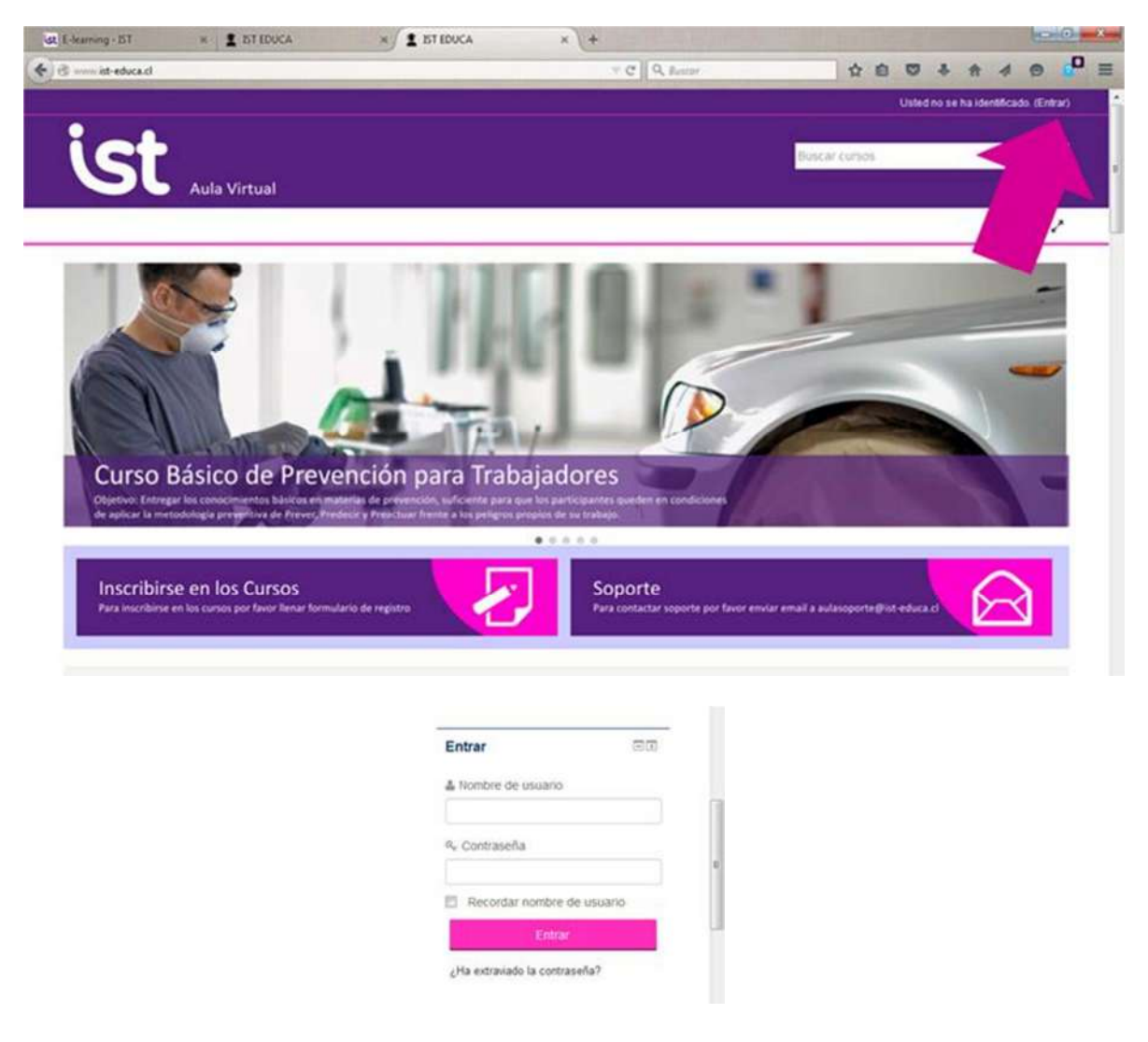

Ingrese su nombre de usuario y clave y ya estará conectado.

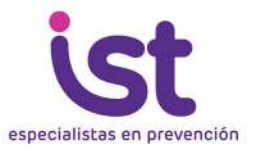

Busque en la sección "Cursos Disponibles" el curso de su interés, haga click en él y luego en "Matricularme" para comenzar.

Verá una sección de tutorial, el curso en sí, la evaluación y el certificado, al que podrá acceder luego de terminar el curso.

La mayoría de nuestros cursos utilizan audio, disponga del volumen o use audífonos.

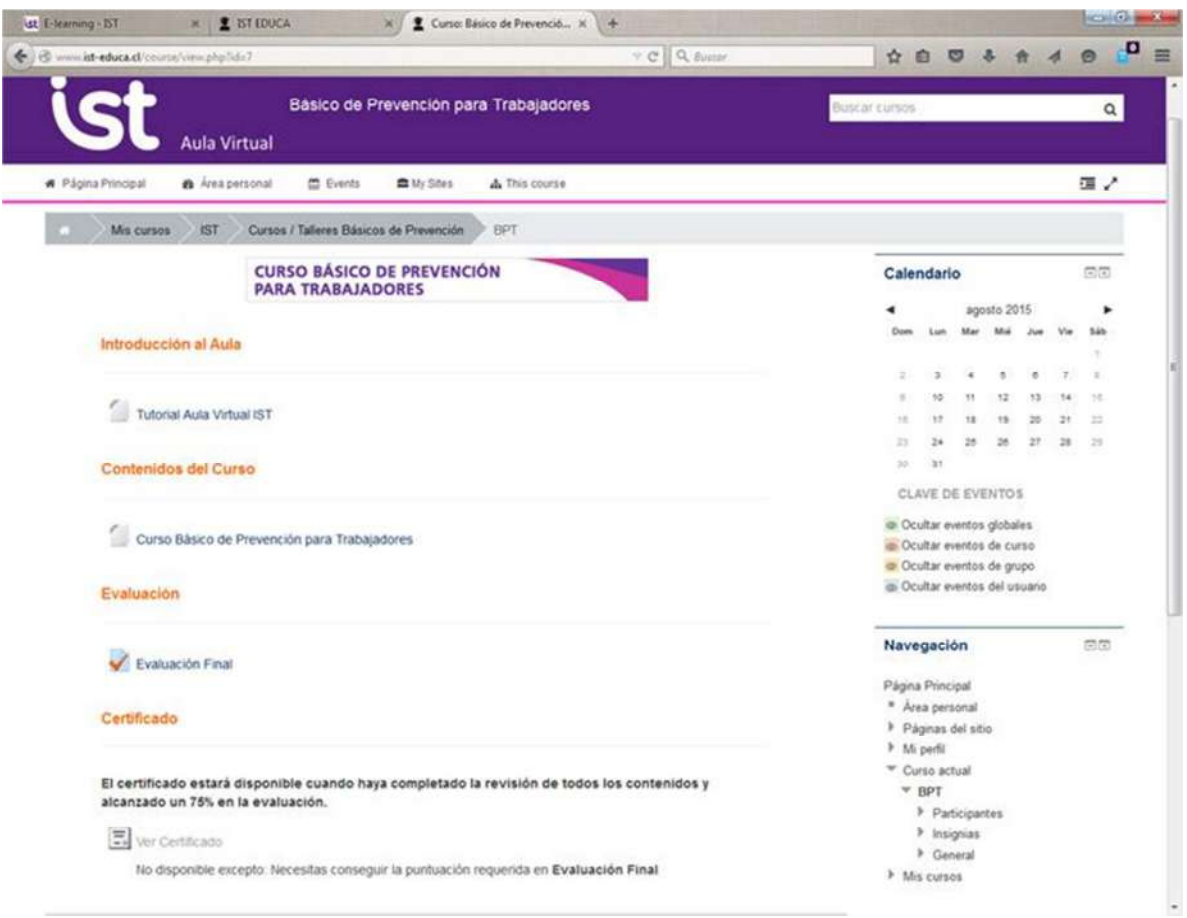

#### Sus consultas puede dirigirlas a

aulasoporte@ist-educa.cl o prevencionvirtual@ist.cl